# Die Fachstatistik

Um die Eingabe der Unterrichtsstunden der einzelnen Fächer einfach zu gestalten, wurde in dBs2000 für jede Schulart und Klassenstufe und jeden einzelnen Schüler die Stundentafel hinterlegt:

#### **1. StaƟsƟk/FachstaƟsƟk**

Über "**Vorgabe wiederherstellen**" laden Sie die im Programm hinterlegten Stundentafeln für Schularten.

Diese können Sie dann überprüfen und ggfs. modifizieren.

Wenn also an Ihrer Schule die Stundentafel exakt umgesetzt würde, wäre die neue Fachstatistik für jeden einzelnen Schüler schon fertig.

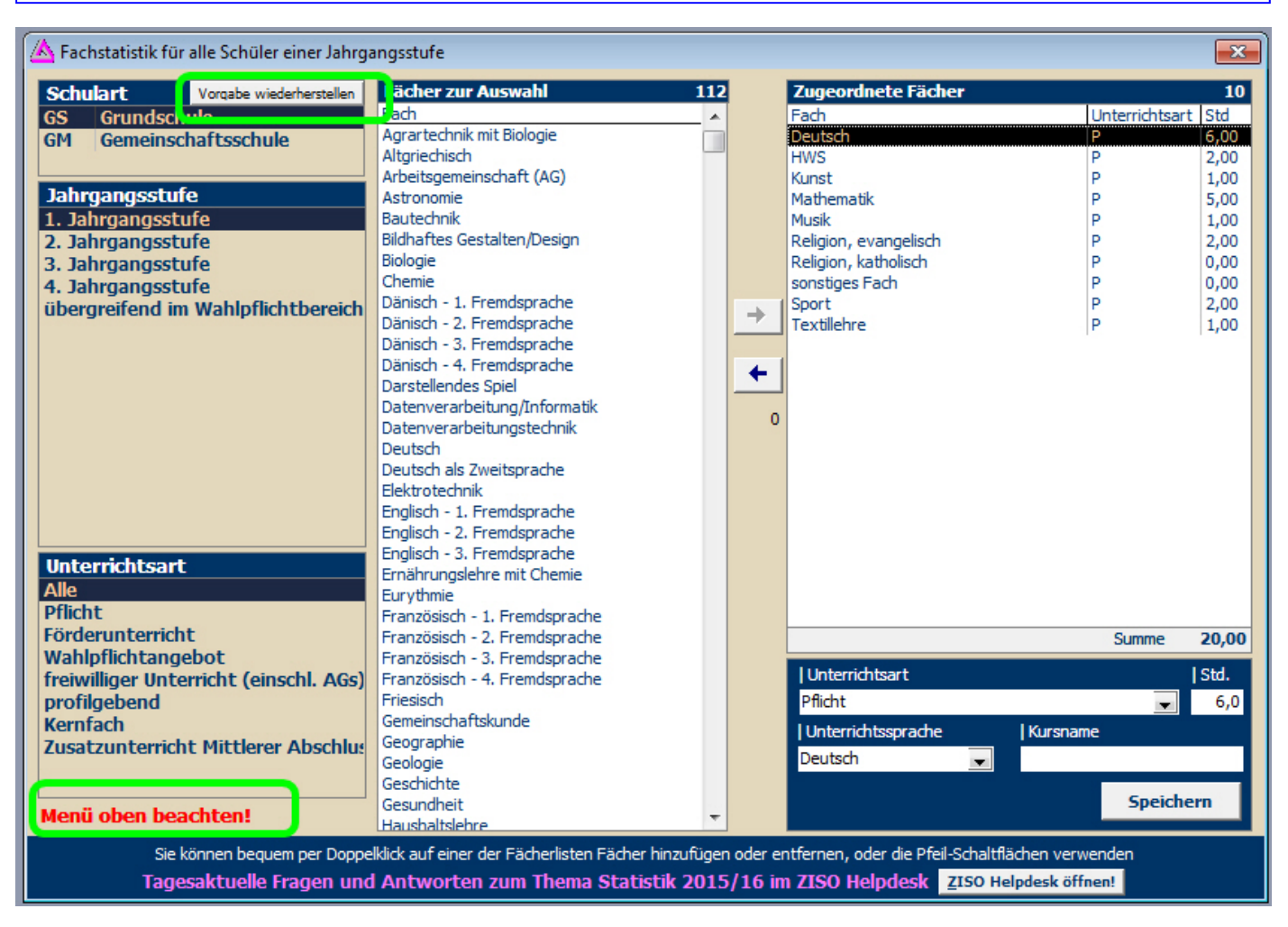

Wenn z.B. an Ihrer Schule in der ganzen Jahrgangsstufe 1 nicht 6 sondern nur 5 Stunden Deutsch unter‐ richtet würden, so wäre dies hier zu ändern.

Unter "Vorgabewerte wiederherstellen" können Sie jederzeit für alle Schüler der gewählten Schulart die voreingestellten Werte wieder herstellen.

Es werden also auch alle Änderungen zurückgesetzt, die per Sammeländern oder Änderungen im Daten‐ blatt getätigt wurden.

Das Feld "Kursname" ist nur bei Kursen zu füllen.

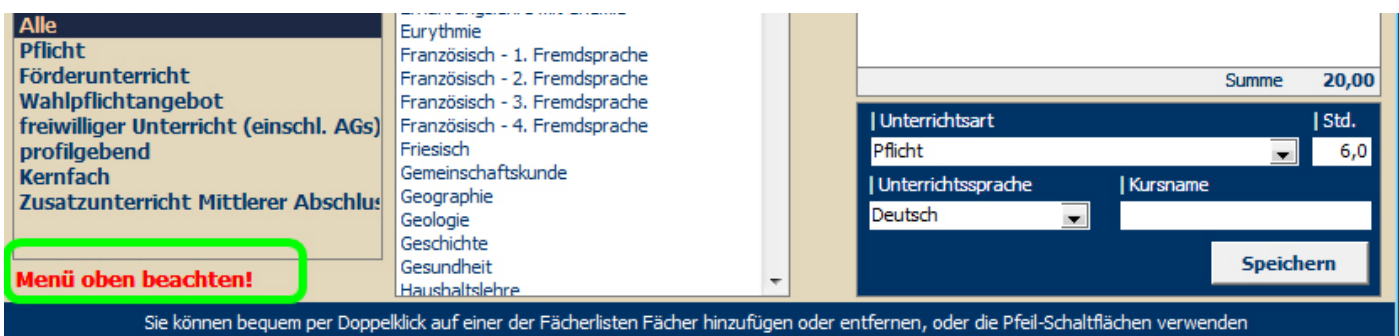

## Menü in der Kopfzeile: Drucken und Filtern

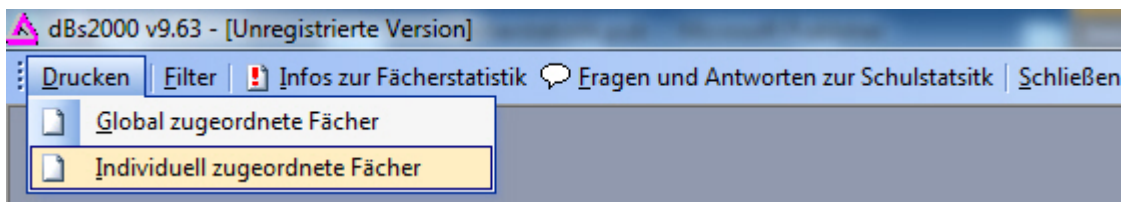

Unter "individuell .." erhalten Sie eine Übersicht aller individualisierten Einträge:

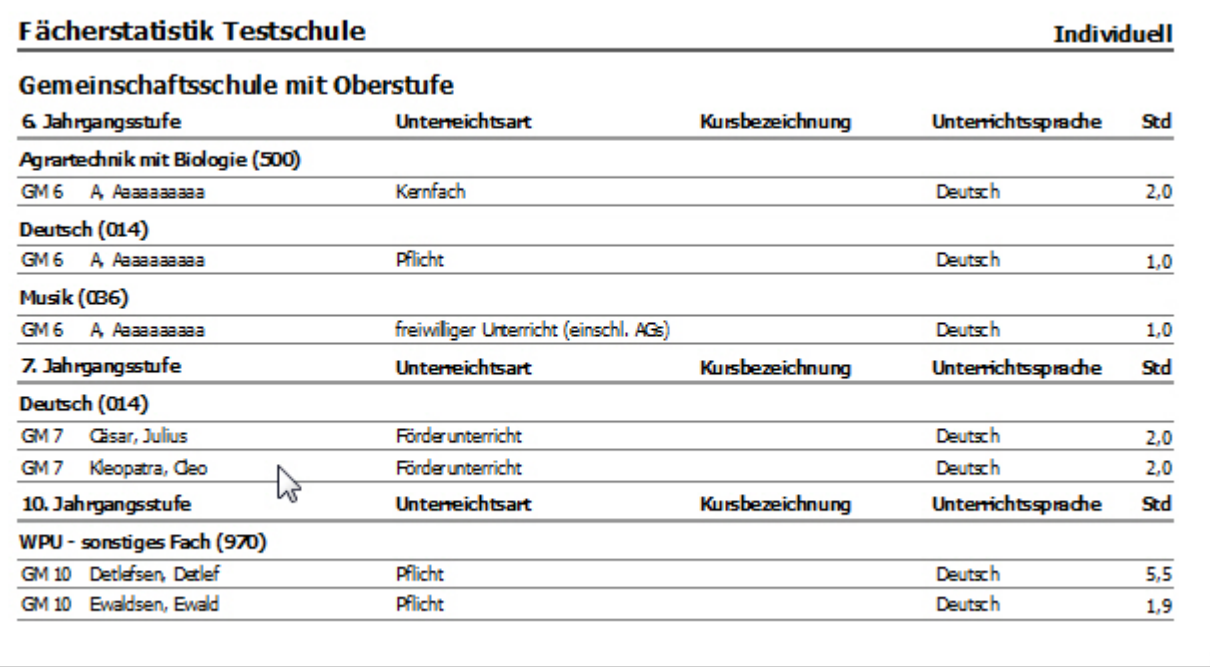

Über "Filtern" gelangen Sie direkt in den Filter der voreingestellten Jahrgangsstufe, um dann durch Sammeländern die Einträge für Julius und Cleo zu modifizieren.

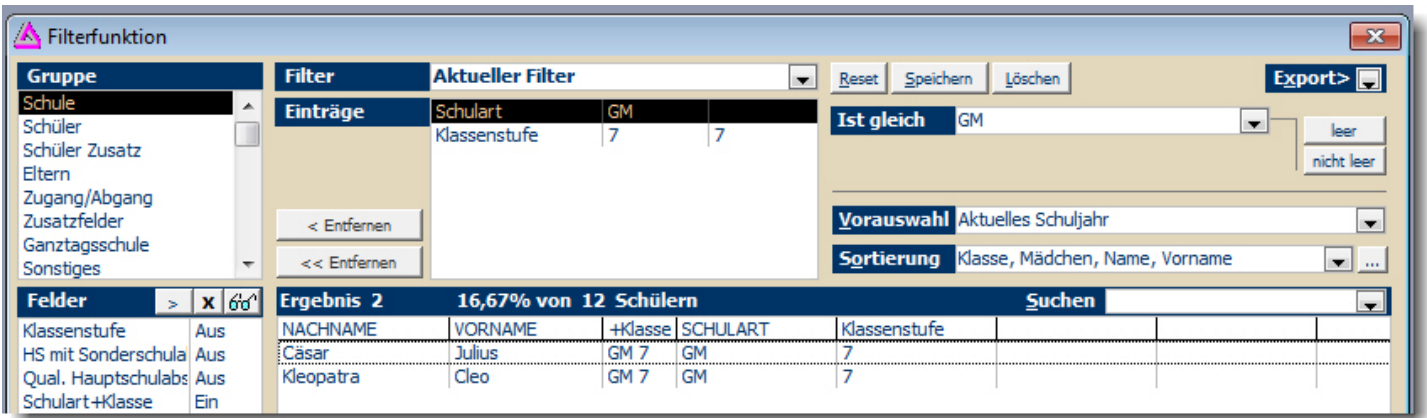

## **2. Sammeländern**:

Über Sammeländern würden Sie z.B. auch die Nichtteilname am ev. Religionsunterricht und Teilnahme am kath. Religionsunterricht eingeben.

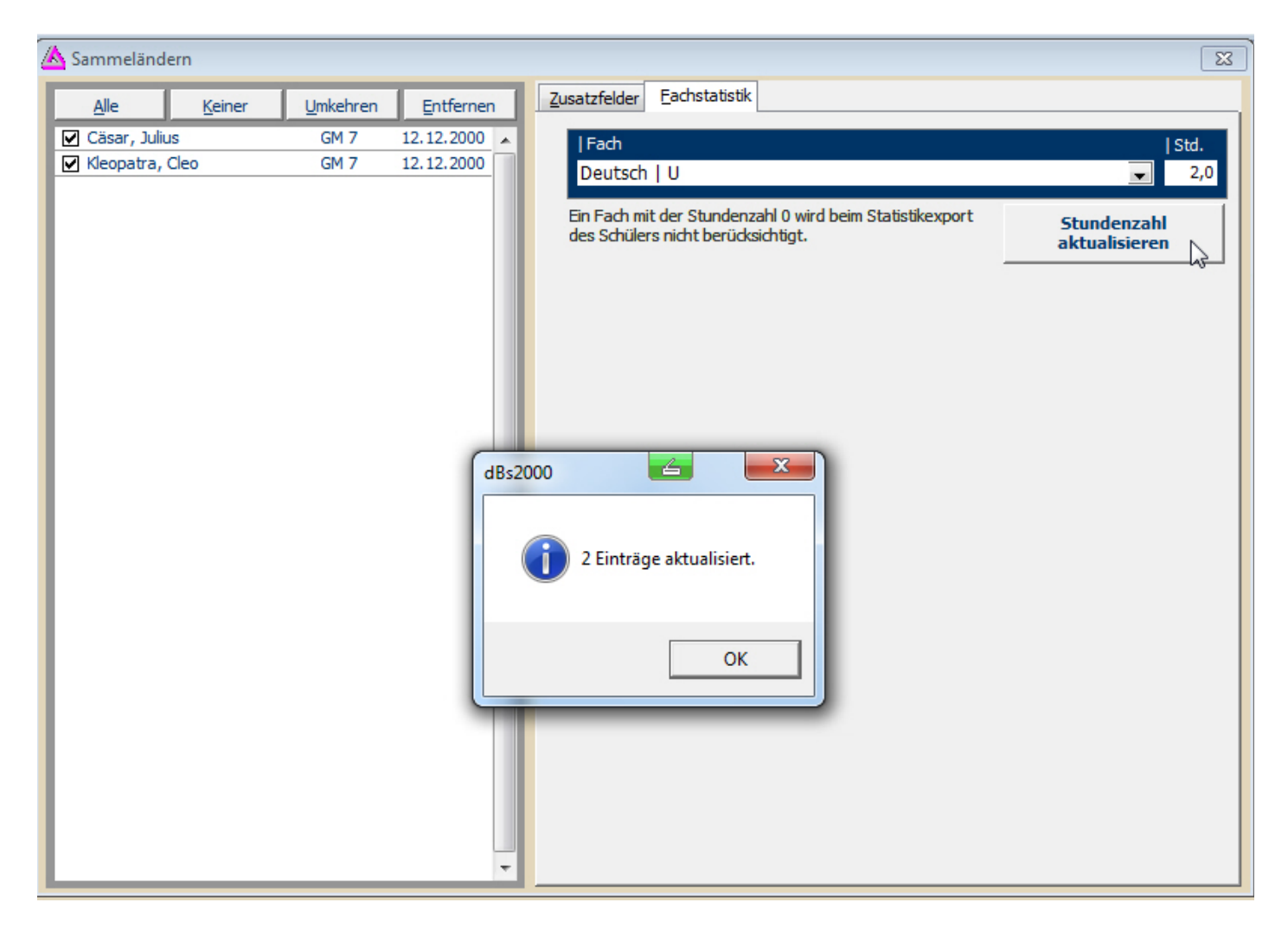

Geändert werden kann hier nur die Stundenmenge, Das heißt, dass das Fach vorher unter Statistik/Fachstatistik definiert worden sein muss. Da das Fach mit der Stundenmenge "0" definiert worden war, ändern wir es hier jetzt auf "1". Cleo und Julius erhalten je zwei Stunde nLegasthenie‐Förderunterricht.

Ein Fach dessen Stundenwert auf Null gesetzt wurde, wird beim Statistikexport nicht mit exportiert.

## **Register Fach im DatenblaƩ**:

Hier können Sie auf Schülerebene Änderungen vornehmen.

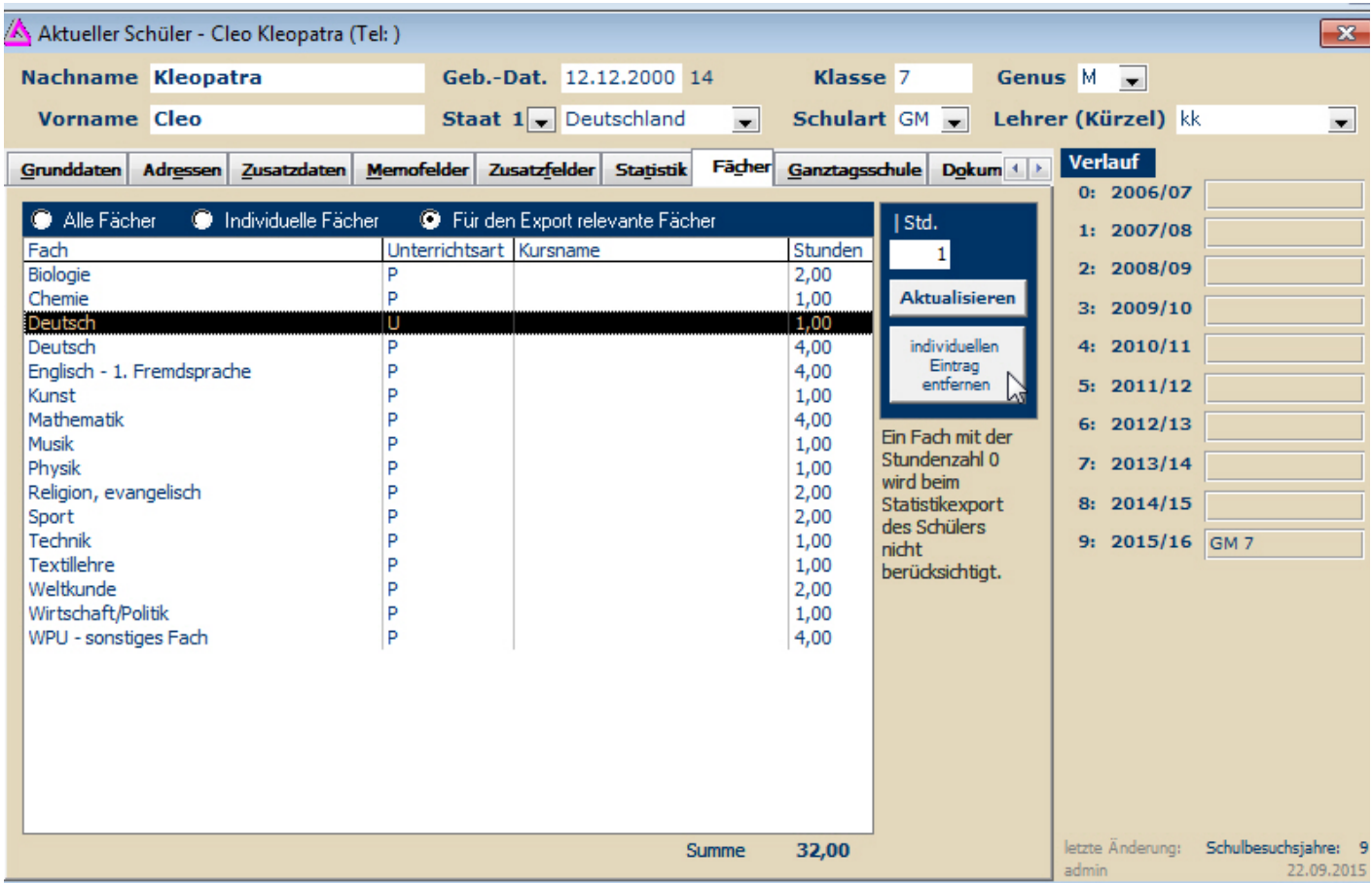

Geändert werden kann hier nur die Stundenmenge, Das heißt, dass das Fach vorher unter Statistik/Fachstatistik definiert worden sein muss. Da das Fach mit der Stundenmenge "0" definiert worden war, ändern wir es hier jetzt auf "1". Cleo erhält eine Stunde Legasthenie‐Förderunterricht.